## **User Manual**

# To set Priority for Apex Bank and District Central Cooperative Bank, MP

For Class A Type Approved Auditors only: -

### Steps:

1. Go to Department Portal: http://www.mp.nic.in/ecooperatives

2. Click on link given on Home Page: संपरीक्षक/संपरीक्षक फर्म ऑनलाइन एमपेनलमेंट (2023-

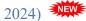

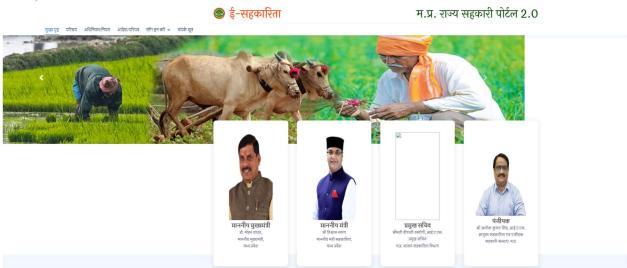

3. Once you complete the application process. You will be redirected to fill CA Priority page. (Only for Category A firms).

| udit of Cooperative                     | elment Of Chartered Accountants F<br>Societies in Madhya Pradesh Uno<br>of M.P. Cooperative Societies Act,196 |
|-----------------------------------------|----------------------------------------------------------------------------------------------------|
|                                         | Proforma                                                                                                    |
|                                         |                                                                                                    |
| **Please read the user manual carefully | / before finally submitting the application                                                                   |
| Thease read the user manual carefully   | before many submitting the application                                                                        |
| USER MANUAL TO SET PRIORITY             |                                                                                                    |
|                                         | CA Current ID : -                                                                                             |
| USER MANUAL TO SET PRIORITY             |                                                                                                    |

4. The User needs to fill 'CA Reg Number' and 'CA Current ID' and click on 'Verify Button'.

### 5. Next, Would you like to audit Apex Bank (MP State Cooperative Bank)? /क्या आप अपेक्स बैंक (म.प्र. राज्य सहकारी बैंक) का ऑडिट करना चाहते है? – Check on Yes/No

6. Would you like to set priority for DCCB's? /क्या आप जिला सहकारी केन्द्रीय बैंक की प्राथमिकता क्रम का चयन करना चाहते है? – Check on Yes/No

7. If yes, Give priority to DCCBs. You can give priority to one or more bank as per your choice. Same priority is not given to multiple banks.

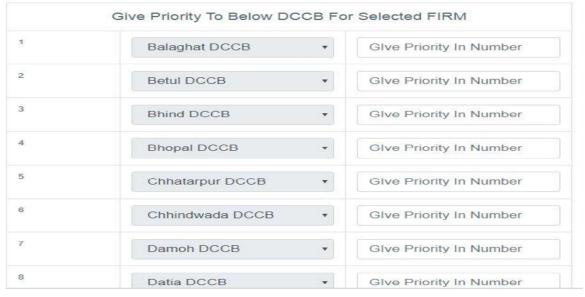

8. If No (in Sr. no 6), then you are not able to set the priority for DCCBs

# 9. वचन/सहमति पत्र (View) (वचन/सहमति प्रदान करने के लिए चेकबॉक्स पर क्लिक करे। - it is mandatory to check this box.

10. After setting the priority, as per your choice, click on **Save** button. System will ask confirmation before saving the data.

11. After saving click on next button. Below screen will be appeared: -

|                                   | Priority                                                                                                    |                         |              |      |  |
|-----------------------------------|----------------------------------------------------------------------------------------------------|-------------------------|--------------|------|--|
| 3/11/2019 12:50:38                |                                                                                                    |                         |              |      |  |
| lome Page                         |                                                                                                    |                         |              |      |  |
| mpanelment Ad                     | Whether you are doing concurrent audit of any Cooperative bank in M.P. for financial $_{\odot}$ Ye $_{\rm Ye}$      |                         | () Ver () No | s No |  |
| lser Manual                       |                                                                                                    |                         | e les e No   |      |  |
| ircular                           | Number of Banks                                                                                                    |                         | 2            |      |  |
| iuidelines                        |                                                                                                    |                         |              |      |  |
| ligibility Criteria               | Bank Name Order (in PDF only)                                                                                       |                         |              |      |  |
| pply                              |                                                                                                    |                         |              |      |  |
| ast Year Approved List            | Hoshangabad DCCB •                                                                                                  | Choose File No file cho | sen Add      |      |  |
| cknowledgement Print              |                                                                                                    |                         |              |      |  |
| Download Completed<br>Application | Whether you are working as a consultant/ physical verifier/ director in any bank for the finincial year 2019-20 $?$ |                         | O Yes No     |      |  |
|                                   | Name of authorized partner for audit                                                                                |                         |              |      |  |
|                                   | SAVE CANCEL                                                                                                    |                         |              |      |  |

12. System will ask below information: -

- Whether you are doing concurrent audit of any Cooperative bank in M.P. for financial year 2023-24? (Yes/No)
- In case of Yes, please specify the number of Bank
- Choose the bank and upload the orders. You can upload order only for number specify above.
- Whether you are working as a consultant/ physical verifier/ director in any bank for the financial year 2023-24? (Yes/No)
- Name of authorized partner for audit (please mention it)
- 13. After filling CA Priority form, it is mandatory to go into "Partial Insert" to finally submit the Empanelment Form. (Only for Category A firms)

|                                                            | Application For Empanelment Of Chartered Accountants For Audit of Cooperative Societies in Madhya Pradesh Under Section 58(1)(a) and (b) of M.P. Cooperative Societies Act,1960                                      |
|------------------------------------------------------------|----------------------------------------------------------------------------------------------------|
| 31/1/2024 18:08:33                                         |                                                                                                    |
| Home Page                                                  |                                                                                                    |
| Empanelment Ad                                             | New Applican     Partial Insert     Approved Candidate of 2022-2023***                                                                                                    |
| User Manual                                                | Submit                                                                                                    |
| Circular                                                   | Coninc                                                                                                    |
| Guidelines                                                 | Forgot Unique ID and Registration Number ? : O For approved applicants of 2022-2023 O New applicants of 2023-2024                                                                                                    |
| Eligibility Criteria                                       | * To be selected by new applicants for 2023-2024 (not-approved CA of 2022-2023).                                                                                                    |
| Apply                                                      | To be selected by applicants for 2023-2024 who have partially filled up their forms.                                                                                                    |
| Last Year Approved List                                    | To be selected by an approved CA of 2022-2023.                                                                                                    |
| Acknowledgement Print<br>Download Completed<br>Application | In case of any technical problem, please email at rcs.audit@mp.gov.in with Subject "CA Empanelment" But no action will be taken<br>at this end for any grievance redressal,once the form has been finally submitted. |
|                                                            | In case you are a new applicant and you have not received your ID on your registered mobile and net connection/electricity connection is disconnected, you are required to apply afresh.                             |
|                                                            |                                                                                                    |

14. User needs to Login using Unique ID and Registration number.

| Enter New Unique ID           |
|-------------------------------|
| Enter New Registration Number |
|                               |

15. Go to 'View Form details' option then select on View button and click on 'final Submit' button to finally submit the application.

| Partner CA with FCA (R1) No records found.    |   | EN Ç |
|-----------------------------------------------|---|------|
| Edit R1 Form                                  |   |      |
| Partner CA with ACA (R2)<br>No records found. |   |      |
| Edit R2 Form                                  |   |      |
| Full Time Employees (R5)<br>No records found. | _ |      |
| No records round.                             | _ |      |
| Work Experience in Bank(V)                    | _ |      |
| No records found.                             | _ |      |
| Edit V Form Detail of Audit Work              |   |      |
| No records found.                             |   |      |
| Edit Audit Work                               |   |      |

### Save the form and complete the process......

In case any issue, please send mail on rcs.audit@mp.gov.in

### Good luck...

## शीर्ष बैंक एवं जिला बैकों के अंकेक्षण की आवंटन प्रक्रिया के संबंध में सामान्य निर्देश

- केवल 'ए' श्रेणी की फर्म जिनके पास दिनांक 01.01.2024 की स्थिति पर CISA/DISA प्रमाण पत्र है उनके द्वारा ही शीर्ष बैंक एवं जिला बैंक के वैधानिक अंकेक्षण के लिए आवेदन किया जा सकता है।
- इच्छुक फर्म C.A. Priority के पेज पर शीर्ष बैंक एवं जिला बैंक के अंकेक्षण के संबंध में प्राथमिकता के क्रम का चयन कर सकते हैं।
- इच्छुक फर्म शीर्ष बैंक एवं जिला बैंकों की सूची में से प्राथमिकता क्रम का चयन करें फर्म की वरीयता होने एवं अन्य सभी मापदण्ड पूर्ण करने पर फर्म को संबंधित बैंक का आवंटन किया जा सकेगा।
- 4. प्रथम 05 प्राथमिकता चयन किये गये बैंकों का आवंटन प्राथमिकता क्रम में किया जा सकेगा। समान अंक होने पर वरिष्ठता मापदण्डों में परिशिष्ट 'स' अनुसार प्रथमतः कण्डिका क्रमांक 06,02,05,03,04,01,07 एवं 08 के अनुक्रम में आंतरिक गणना अनुसार वरिष्ठता निर्धारित की जावेगी। यदि आंतरिक गणना में भी समान अंक होते हैं तो स्वचलित प्रक्रिया से रेण्डमली आवंटन किया जा सकेगा।
- 5. अंकेक्षण आवंटन हेतु कार्यालयीन पत्रांक/अंके./02/17 दिनांक 05.01.2024 से जारी निर्देशों एवं भारतीय रिजर्व बैंक तथा नाबार्ड द्वारा निर्दिष्ट प्रक्रिया अनुसार पात्रता का निर्धारण किया जावेगा।
- 6. यदि किसी संपरीक्षक फर्म द्वारा किसी बैंक का वर्ष 2023-24 में सतत् अंकेक्षण किया गया है तथा कार्यालयीन पत्रांक/अंके./02/17 दिनांक 05.01. 2024 की कण्डिका क्रमांक 04 के अनुसार संबंधित फर्म को आवंटन की पात्रता नहीं होगी।

### वचन/सहमति पत्र Format

(म०प्र० सहकारी सोसायटी अधिनियम 1960 की धारा 58 के द्वितीय परन्तुक के अन्तर्गत सहकारी संस्थाओं की वैधानिक संपरीक्षा सनदी लेखापाल/सनदी

लेखापाल फर्म को आवंटित करने हेतु प्रयोक्तव्य)

वचन/सहमति पत्र

मैं/हम (फर्म का नाम एवं पता) .....शीर्ष/जिला सहकारी केन्द्रीय बैंक मर्यादित (प्राथमिकता क्रम चयन अनुसार नाम अंकित करें अथवा सूची संलग्न करें) की वैधानिक संपरीक्षा वर्ष 2023–24 के लिए प्राधिकृत करने की स्थिति में एतद् द्वारा घोषणा करते हैं/वचन देते है :–

- म.प्र. सहकारी सोसायटी अधिनियम 1960 (17, सन 1961) एवं उसके अधीन विरचित सहकारी सोसायटी, नियम 1962 संबंधित संस्था के उप नियम एवं पंजीयक सहकारी संस्थायें मध्यप्रदेश द्वारा परिपत्रीय व्यवस्था/प्रावधानों का अनुपालन किया जायेगा।
- 2. पंजीयक सहकारी संस्थायें म.प्र. के क्रमांक/अंके./2/2024/17 दिनांक दिनांक 05.01.2024 से निर्धारित शर्तों का पालन सुनिश्चित किया जावेगा।
- 3. किसी सहकारी संस्था की वैधानिक संपरीक्षा हेतु आवश्यक गोपनीयता व्यवहारित की जाकर पंजीयक सहकारी संस्थायें म.प्र. के प्रति उत्तरदायित्व का निर्वहन किया जावेगा।

हस्ताक्षर (प्रतिनिधि का नाम एवं मुद्रा) फर्म का नाम

फर्म का एफ.आर.एन. क्रमांक

.....